## **Insydeflash Windows Bios Flash Utility 28**

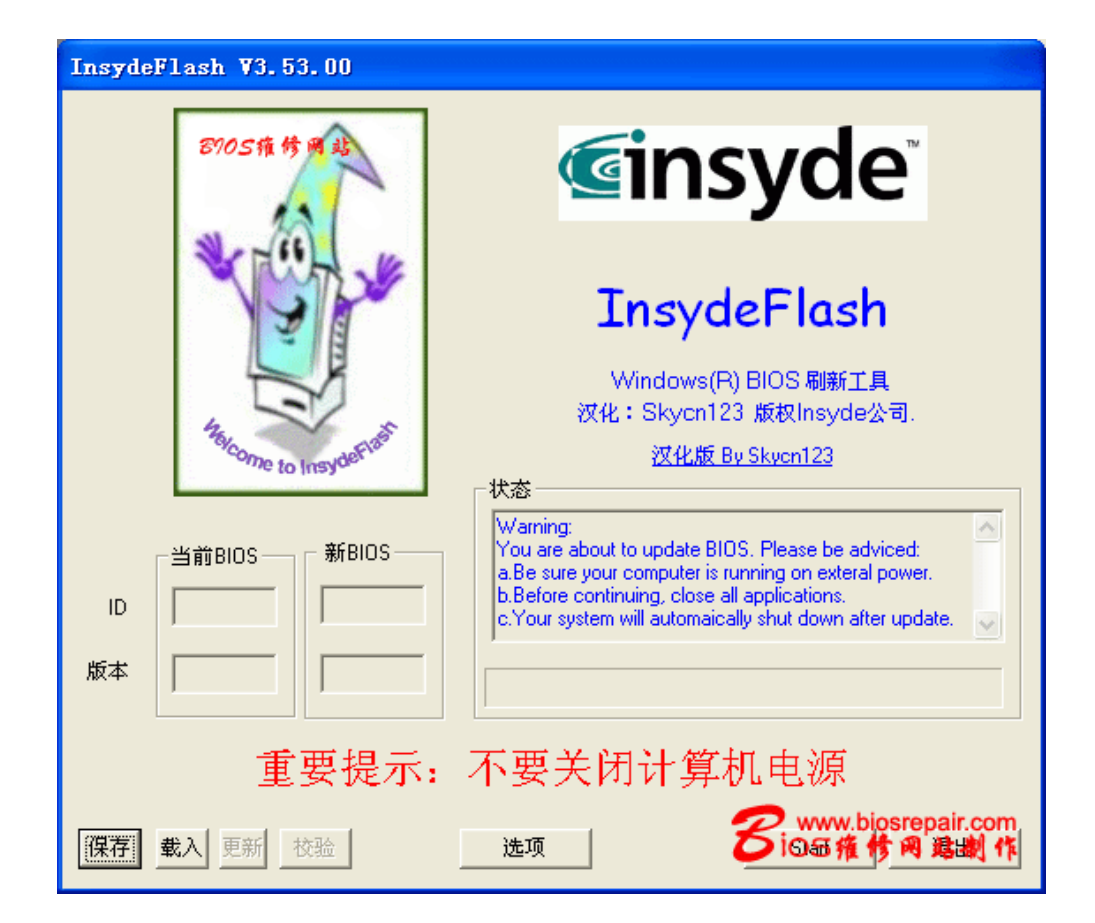

DOWNLOAD: https://byltly.com/2ikfgd

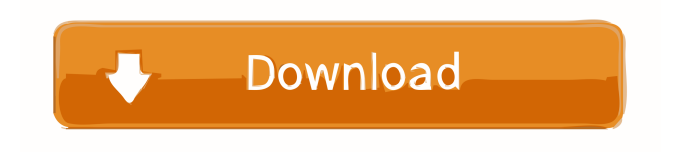

 /03/2018 #2641 Flash BIOS Utility?. Best thing to try before you get it "fixed" is to try out a newer version of Windows. Locate the Drive letter of the flash drive and then follow the steps below. To use the Flash BIOS Utility you need to download it from here. Note that you need to use a Windows PC with Windows 7, Windows 8, or Windows 10 to make this work. Make sure the flash drive you use is formatted NTFS in FAT32. Otherwise you can try to unmount it and then open it in NTFS filesystem support. Once you have the Flash BIOS Utility on your PC you need to open it and then select your flash drive in the "Select Device to Scan" window. Note that the flash drive should be connected as a removable device in the Storage tab, not as a fixed drive. You can also click on the "Options" button and then select the Flash BIOS Utility to Flash your BIOS from the "Flash BIOS Utility" section. Click on "Start" to flash your BIOS. From the user interface you can configure the options you want. After flashing you can eject your flash drive and then close the Flash BIOS Utility. When using a Windows PC with Windows 7, Windows 8, or Windows 10 you need to unplug your flash drive and then reconnect it after the BIOS update is finished. When using a non-Windows PC, you need to wait for a few minutes to make sure that the BIOS has finished updating. You can also try updating the flash drive using your computer by first turning it off and then removing the flash drive. You can restart your computer with the flash drive attached. You can also try a Windows DVD to update your flash drive. Boot from a Windows DVD and then perform a clean boot. Then you can use the flash drive again after the update is done. You can also try to update your flash drive in Linux and then try to reboot again. After a few minutes you need to restart the computer without the flash drive attached. You should be able to remove the flash drive and then connect it again. If you still get the same problem after updating the BIOS and try to use your flash drive then you might need to update your BIOS again.The following interview has been edited and condensed for clarity. The idea of selective breeding, or artificial selection, 82157476af

Related links:

[Benedetto Conforti Diritto Internazionale Ebook Download](http://scenavhub.yolasite.com/resources/Benedetto-Conforti-Diritto-Internazionale-Ebook-Download.pdf) [PCSX2 R1675 Maetel 4 5 rar](http://keyteare.yolasite.com/resources/PCSX2-R1675-Maetel-4-5-rar.pdf) [portraiturepluginlicensekeygendownload](http://haisica.yolasite.com/resources/portraiturepluginlicensekeygendownload.pdf)